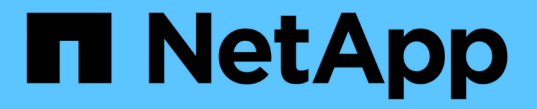

### ハイアベイラビリティの設定 SnapCenter Software 5.0

NetApp July 18, 2024

This PDF was generated from https://docs.netapp.com/ja-jp/snapcenter-50/install/concept\_configure\_snapcenter\_servers\_for\_high\_availabiity\_using\_f5.html on July 18, 2024. Always check docs.netapp.com for the latest.

# 目次

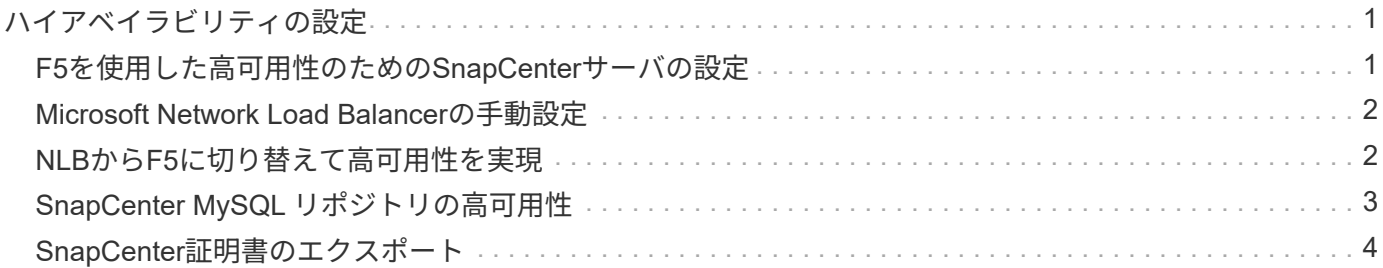

## <span id="page-2-0"></span>ハイアベイラビリティの設定

### <span id="page-2-1"></span>**F5**を使用した高可用性のための**SnapCenter**サーバの設定

SnapCenter でハイアベイラビリティ( HA )をサポートするには、 F5 ロードバランサ をインストールします。F5 によって、 SnapCenter サーバは、同じ場所にある最大 2 台 のホストでアクティブ / パッシブ構成をサポートできます。SnapCenterでF5ロードバラ ンサを使用するには、SnapCenterサーバを設定し、F5ロードバランサを設定する必要が あります。

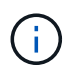

SnapCenter 4.2.x からアップグレードし、以前に Network Load Balancing ( NLB )を使用し ていた場合は、引き続きその構成を使用するか、 F5 に切り替えることができます。

ワークフロー図は、F5ロードバランサを使用してSnapCenterサーバーを高可用性に設定する手順を示してい ます。詳細については、を参照してください ["F5](https://kb.netapp.com/Advice_and_Troubleshooting/Data_Protection_and_Security/SnapCenter/How_to_configure_SnapCenter_Servers_for_high_availability_using_F5_Load_Balancer) [ロードバランサを使用して](https://kb.netapp.com/Advice_and_Troubleshooting/Data_Protection_and_Security/SnapCenter/How_to_configure_SnapCenter_Servers_for_high_availability_using_F5_Load_Balancer) [SnapCenter](https://kb.netapp.com/Advice_and_Troubleshooting/Data_Protection_and_Security/SnapCenter/How_to_configure_SnapCenter_Servers_for_high_availability_using_F5_Load_Balancer) [サーバのハイアベイ](https://kb.netapp.com/Advice_and_Troubleshooting/Data_Protection_and_Security/SnapCenter/How_to_configure_SnapCenter_Servers_for_high_availability_using_F5_Load_Balancer) [ラビリティを設定する方法](https://kb.netapp.com/Advice_and_Troubleshooting/Data_Protection_and_Security/SnapCenter/How_to_configure_SnapCenter_Servers_for_high_availability_using_F5_Load_Balancer)["](https://kb.netapp.com/Advice_and_Troubleshooting/Data_Protection_and_Security/SnapCenter/How_to_configure_SnapCenter_Servers_for_high_availability_using_F5_Load_Balancer)。

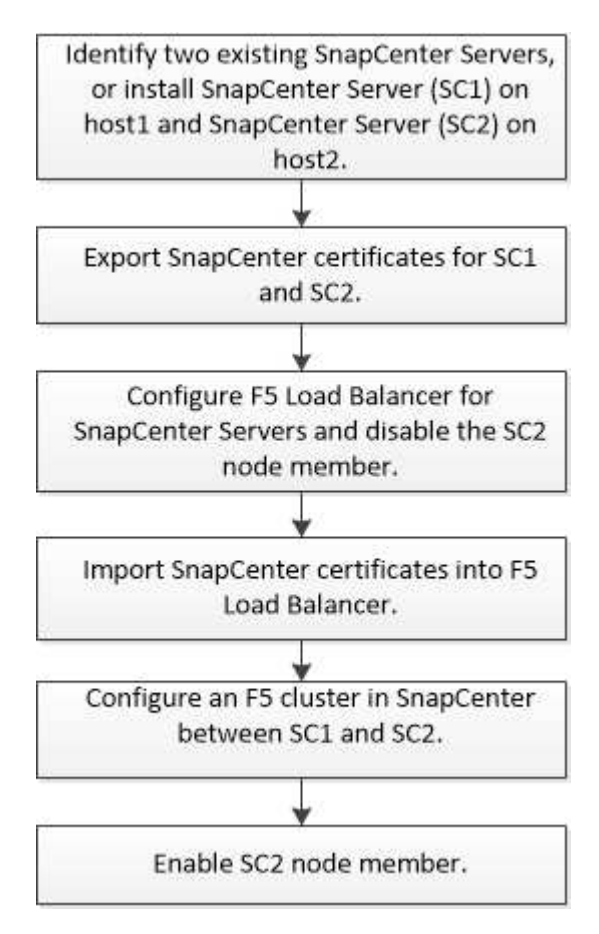

次のコマンドレットを使用してF5クラスタを追加および削除するには、(SnapCenterAdminロールが割り当 てられていることに加えて)SnapCenter Serverのローカル管理者グループのメンバーである必要がありま す。

- Add-SmServerCluster
- アドSmServer

• 削除- SmServerCluster

詳細については、を参照してください ["SnapCenter](https://library.netapp.com/ecm/ecm_download_file/ECMLP2886895) [ソフトウェアコマンドレットリファレンスガイド](https://library.netapp.com/ecm/ecm_download_file/ECMLP2886895)["](https://library.netapp.com/ecm/ecm_download_file/ECMLP2886895)。

#### **F5**のその他の設定情報

- SnapCenter をインストールしてハイアベイラビリティ用に設定したら、 F5 クラスタ IP を指すように SnapCenter デスクトップのショートカットを編集します。
- SnapCenterサーバ間でフェールオーバーが発生し、既存のSnapCenterセッションも存在する場合は、ブ ラウザを閉じてSnapCenterに再度ログオンする必要があります。
- ロードバランサのセットアップ(NLBまたはF5)では、NLBまたはF5ノードによって部分的に解決された ノードを追加し、SnapCenterノードがこのノードにアクセスできない場合は、SnapCenterホストページ でホストの停止状態と実行状態が頻繁に切り替わります。この問題を解決するには、両方のSnapCenterノ ードがNLBノードまたはF5ノードのホストを解決できることを確認する必要があります。
- MFA設定用のSnapCenterコマンドをすべてのノードで実行する必要があります。証明書利用者の設定 は、F5クラスタの詳細を使用してActive Directoryフェデレーションサービス(AD FS)サーバで行う必要 があります。MFAを有効にすると、ノードレベルのSnapCenter UIアクセスがブロックされます。
- フェイルオーバー中は、2つ目のノードに監査ログの設定が反映されません。そのため、監査ログの設定 は、F5パッシブノードがアクティブになったときに手動で繰り返す必要があります。

#### <span id="page-3-0"></span>**Microsoft Network Load Balancer**の手動設定

Microsoftネットワークロードバランシング(NLB)を設定して、SnapCenterの高可用性 をセットアップできます。SnapCenter 4.2以降では、高可用性を実現するため に、SnapCenterインストールの外部でNLBを手動で設定する必要があります。

SnapCenterを使用したネットワークロードバランシング(NLB)の設定方法については、を参照してくださ い ["NLB](https://kb.netapp.com/Advice_and_Troubleshooting/Data_Protection_and_Security/SnapCenter/How_to_configure_NLB_and_ARR_with_SnapCenter) [に](https://kb.netapp.com/Advice_and_Troubleshooting/Data_Protection_and_Security/SnapCenter/How_to_configure_NLB_and_ARR_with_SnapCenter) [SnapCenter](https://kb.netapp.com/Advice_and_Troubleshooting/Data_Protection_and_Security/SnapCenter/How_to_configure_NLB_and_ARR_with_SnapCenter) [を設定する方法](https://kb.netapp.com/Advice_and_Troubleshooting/Data_Protection_and_Security/SnapCenter/How_to_configure_NLB_and_ARR_with_SnapCenter)["](https://kb.netapp.com/Advice_and_Troubleshooting/Data_Protection_and_Security/SnapCenter/How_to_configure_NLB_and_ARR_with_SnapCenter)。

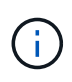

SnapCenter 4.1.1以前では、SnapCenterのインストール時にネットワーク負荷分散(NLB)の 構成がサポートされていました。

#### <span id="page-3-1"></span>**NLB**から**F5**に切り替えて高可用性を実現

SnapCenter HA 構成を Network Load Balancing (NLB) から変更して、 F5 ロードバ ランサを使用することができます。

• 手順 \*

- 1. F5を使用して高可用性を実現するようにSnapCenterサーバを設定します。 ["](https://kb.netapp.com/Advice_and_Troubleshooting/Data_Protection_and_Security/SnapCenter/How_to_configure_SnapCenter_Servers_for_high_availability_using_F5_Load_Balancer)[詳細](https://kb.netapp.com/Advice_and_Troubleshooting/Data_Protection_and_Security/SnapCenter/How_to_configure_SnapCenter_Servers_for_high_availability_using_F5_Load_Balancer)["](https://kb.netapp.com/Advice_and_Troubleshooting/Data_Protection_and_Security/SnapCenter/How_to_configure_SnapCenter_Servers_for_high_availability_using_F5_Load_Balancer)です。
- 2. SnapCenterサーバホストで、PowerShellを起動します。
- 3. Open-SmConnectionコマンドレットを使用してセッションを開始し、クレデンシャルを入力します。
- 4. Update-SmServerClusterコマンドレットを使用して、F5クラスタのIPアドレスを指すよう にSnapCenterサーバを更新します。

### <span id="page-4-0"></span>**SnapCenter MySQL** リポジトリの高可用性

MySQL Server の機能である MySQL レプリケーションを使用すると、 MySQL データベ ー<br>スサーバ(マスター)から別の MySQL データベースサーバ(スレーブ)にデータを レプリケートできます。SnapCenter では、 Network Load Balancing (NLB) が有効な 2 つのノード間でのみ、高可用性実現のために MySQL レプリケーションをサポートし ています。

SnapCenter は、マスターリポジトリに対して読み取りまたは書き込み操作を実行し、マスターリポジトリに 障害が発生した場合はスレーブリポジトリに接続をルーティングします。その後、スレーブリポジトリがマス ターリポジトリになります。SnapCenter は逆方向のレプリケーションもサポートしており、これはフェイル オーバー時にのみ有効になります。

MySQLのハイアベイラビリティ(HA)機能を使用する場合は、1つ目のノードでNetwork Load Balancer (NLB)を設定する必要があります。MySQLリポジトリは、インストール時にこのノードにインストールさ れます。2つ目のノードにSnapCenterをインストールする場合は、1つ目のノードのF5に参加し、2つ目のノ ードにMySQLリポジトリのコピーを作成する必要があります。

SnapCenter には、 MySQL レプリケーションを管理するための \_Get-SmRepositoryConfig\_and \_Set -SmRepositoryConfig\_PowerShell コマンドレットが用意されています。

コマンドレットで使用できるパラメータとその説明については、 RUN\_Get-Help コマンド *NAME* を実行して 参照できます。または、を参照することもできます ["SnapCenter](https://library.netapp.com/ecm/ecm_download_file/ECMLP2886895) [ソフトウェアコマンドレットリファレンス](https://library.netapp.com/ecm/ecm_download_file/ECMLP2886895) [ガイド](https://library.netapp.com/ecm/ecm_download_file/ECMLP2886895)["](https://library.netapp.com/ecm/ecm_download_file/ECMLP2886895)。

MySQL HA 機能に関連する次の制限事項を確認しておく必要があります。

- NLBとMySQL HAは、2つ以上のノードではサポートされません。
- SnapCenter スタンドアロンインストールから NLB インストールまたはその逆の切り替えや、 MySQL ス タンドアロンセットアップから MySQL HA への切り替えはサポートされていません。
- スレーブリポジトリのデータがマスターリポジトリのデータと同期されていない場合、自動フェイルオー バーはサポートされません。

強制フェイルオーバーを開始するには、 \_Set-SmRepositoryConfig\_cmdlet を使用します。

• フェイルオーバーが開始されると、実行中のジョブが失敗することがあります。

MySQL Server または SnapCenter Server がダウンしたためにフェイルオーバーが発生した場合、実行中 のすべてのジョブが失敗する可能性があります。2つ目のノードにフェイルオーバーすると、以降のジョ ブはすべて正常に実行されます。

ハイアベイラビリティの設定については、を参照してください ["SnapCenter](https://kb.netapp.com/Advice_and_Troubleshooting/Data_Protection_and_Security/SnapCenter/How_to_configure_NLB_and_ARR_with_SnapCenter) [で](https://kb.netapp.com/Advice_and_Troubleshooting/Data_Protection_and_Security/SnapCenter/How_to_configure_NLB_and_ARR_with_SnapCenter) [NLB](https://kb.netapp.com/Advice_and_Troubleshooting/Data_Protection_and_Security/SnapCenter/How_to_configure_NLB_and_ARR_with_SnapCenter) [と](https://kb.netapp.com/Advice_and_Troubleshooting/Data_Protection_and_Security/SnapCenter/How_to_configure_NLB_and_ARR_with_SnapCenter) [ARR](https://kb.netapp.com/Advice_and_Troubleshooting/Data_Protection_and_Security/SnapCenter/How_to_configure_NLB_and_ARR_with_SnapCenter) [を設定する方法](https://kb.netapp.com/Advice_and_Troubleshooting/Data_Protection_and_Security/SnapCenter/How_to_configure_NLB_and_ARR_with_SnapCenter) ["](https://kb.netapp.com/Advice_and_Troubleshooting/Data_Protection_and_Security/SnapCenter/How_to_configure_NLB_and_ARR_with_SnapCenter)。

### <span id="page-5-0"></span>**SnapCenter**証明書のエクスポート

#### • 手順 \*

- 1. Microsoft 管理コンソール (MMC) に移動し、 [ \* ファイル \* ] 、 [ \* スナップインの追加と削除 ] の順に クリックします。
- 2. [ スナップインの追加と削除 ] ウィンドウで、 [**Certificates**] を選択し、 [**Add**] をクリックします。
- 3. [ 証明書 ] スナップインウィンドウで、 [ マイユーザーアカウント \*] オプションを選択し、 [ 完了 \*] を クリックします。
- 4. [ \* コンソールルート **>\*Certificates Current User**>\*Trusted Root Certification Authorities\*>\*Certificates\* ] をクリックします。
- 5. SnapCenter フレンドリ名が表示されている証明書を右クリックし、 \* すべてのタスク \* > \* エクスポ ート \* を選択してエクスポートウィザードを開始します。
- 6. 次の手順でウィザードを完了します。

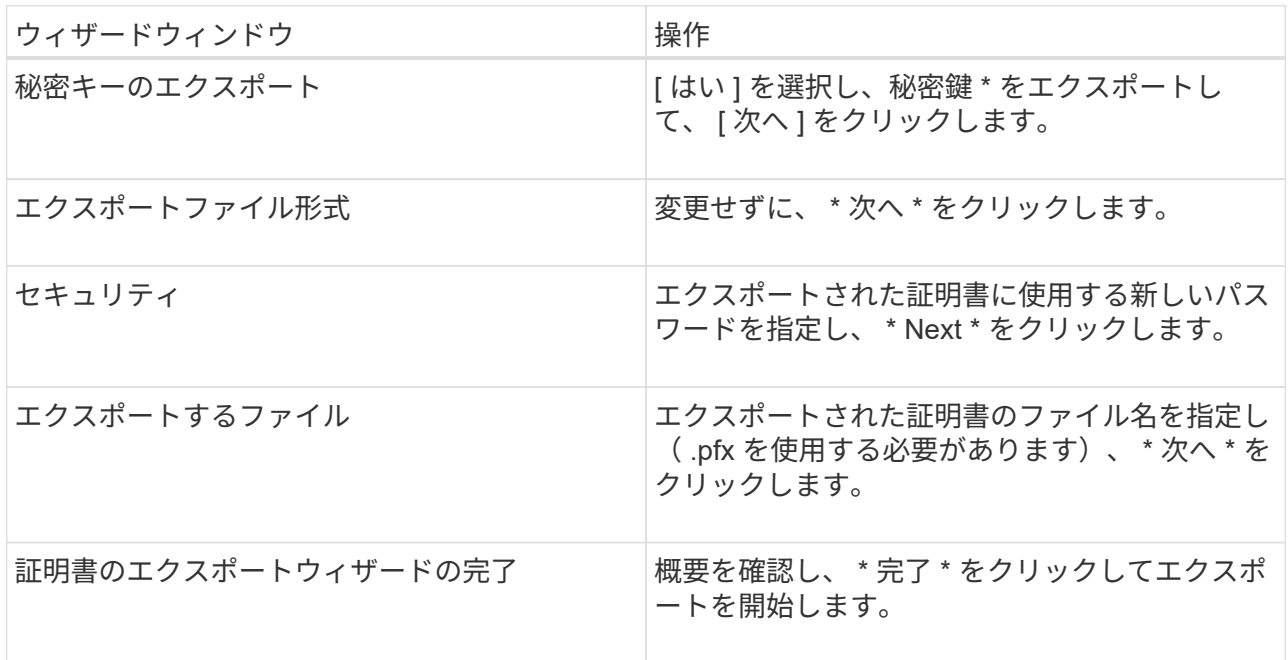

#### • 結果 \*

証明書は.pfx形式でエクスポートされます。

Copyright © 2024 NetApp, Inc. All Rights Reserved. Printed in the U.S.このドキュメントは著作権によって保 護されています。著作権所有者の書面による事前承諾がある場合を除き、画像媒体、電子媒体、および写真複 写、記録媒体、テープ媒体、電子検索システムへの組み込みを含む機械媒体など、いかなる形式および方法に よる複製も禁止します。

ネットアップの著作物から派生したソフトウェアは、次に示す使用許諾条項および免責条項の対象となりま す。

このソフトウェアは、ネットアップによって「現状のまま」提供されています。ネットアップは明示的な保 証、または商品性および特定目的に対する適合性の暗示的保証を含み、かつこれに限定されないいかなる暗示 的な保証も行いません。ネットアップは、代替品または代替サービスの調達、使用不能、データ損失、利益損 失、業務中断を含み、かつこれに限定されない、このソフトウェアの使用により生じたすべての直接的損害、 間接的損害、偶発的損害、特別損害、懲罰的損害、必然的損害の発生に対して、損失の発生の可能性が通知さ れていたとしても、その発生理由、根拠とする責任論、契約の有無、厳格責任、不法行為(過失またはそうで ない場合を含む)にかかわらず、一切の責任を負いません。

ネットアップは、ここに記載されているすべての製品に対する変更を随時、予告なく行う権利を保有します。 ネットアップによる明示的な書面による合意がある場合を除き、ここに記載されている製品の使用により生じ る責任および義務に対して、ネットアップは責任を負いません。この製品の使用または購入は、ネットアップ の特許権、商標権、または他の知的所有権に基づくライセンスの供与とはみなされません。

このマニュアルに記載されている製品は、1つ以上の米国特許、その他の国の特許、および出願中の特許によ って保護されている場合があります。

権利の制限について:政府による使用、複製、開示は、DFARS 252.227-7013(2014年2月)およびFAR 5252.227-19(2007年12月)のRights in Technical Data -Noncommercial Items(技術データ - 非商用品目に関 する諸権利)条項の(b)(3)項、に規定された制限が適用されます。

本書に含まれるデータは商用製品および / または商用サービス(FAR 2.101の定義に基づく)に関係し、デー タの所有権はNetApp, Inc.にあります。本契約に基づき提供されるすべてのネットアップの技術データおよび コンピュータ ソフトウェアは、商用目的であり、私費のみで開発されたものです。米国政府は本データに対 し、非独占的かつ移転およびサブライセンス不可で、全世界を対象とする取り消し不能の制限付き使用権を有 し、本データの提供の根拠となった米国政府契約に関連し、当該契約の裏付けとする場合にのみ本データを使 用できます。前述の場合を除き、NetApp, Inc.の書面による許可を事前に得ることなく、本データを使用、開 示、転載、改変するほか、上演または展示することはできません。国防総省にかかる米国政府のデータ使用権 については、DFARS 252.227-7015(b)項(2014年2月)で定められた権利のみが認められます。

#### 商標に関する情報

NetApp、NetAppのロゴ、<http://www.netapp.com/TM>に記載されているマークは、NetApp, Inc.の商標です。そ の他の会社名と製品名は、それを所有する各社の商標である場合があります。